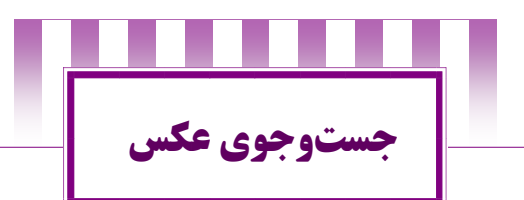

اولین قدم را که همه با آن آشنا هستیم، تایپ کردن کلمه مد نظرر در باکس سرچ گوگل و بعد هم کلیک بر روی Images یا هرمران تصاویر از منوی باال است. طبیعتا اگر یک کاربر معمولی باشیم بره همین قدم اول بسنده می کنیم و عکس را حتی اگر کامال دلخواه ما نباشد از بین تصاویر انتخاب می کنیم. اگر دنبال سرچ حرفره ای ترر هستید؛ قدمهای بعدی را نیز مطالعه کنید.

- **رنگ عکس:** از طریق گزینه "Tools Search "در زیرر منوی اصلی گوگل، گزینه Color را کلیک کنید و رنگ مرورد نظرتان را انتخاب کنید.
- **جستوجوی عکس های کارتونی::** درگرزیرنره Search Tools به سراغ گزینه Type رفته و سپس گزینه art clip را انتخاب می کنیم. البته گزینه های دیگری مانند نشران دادن فقط صورت، انیمیشن و ... نیز وجود دارد که بسته به نیرازتران میتوانید استفاده کنید.

### **جستجوی اندازه دقیق تصویر**

image size: width x بعد از کلمهای که جستجو میکنید image size: width x height اضافه کنید.

روی دکمه "tools "در باالی نوار ابزار مرورگر گوگل، کلیک کنید. پس از انتخاب این گزینه دکمه "size "و یا " اندازه" برای شرمرا نمایان میشود.

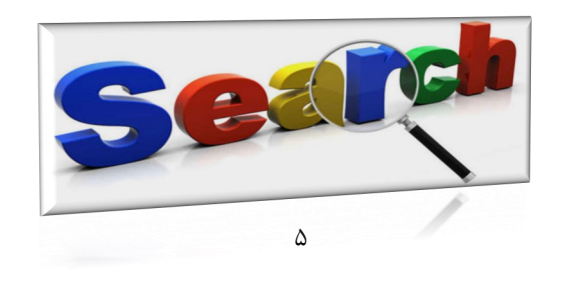

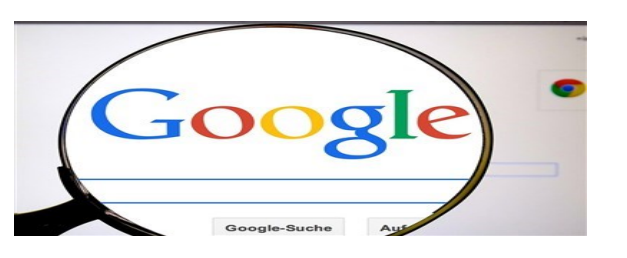

### **عکسهای مشابه خود را در گوگل پیدا کنید:**

یکی از قابلیت های جذاب جستجوی پیشرفته عکس در گروگرل، استفاده از ابزار دوربین است. خیلی راحت با کلیرک کرردن روی عکس دوربین در قسمت سرچ گوگل، تصویر مورد نرظرر را سررچ کنید. این کار برای زمانی است که شما می خواهید عکسی مشـابـه عکس مدنظرتان را سرچ کنید. به اینترتیب عمل می کنید که ابتردا روی آیکن دوربین کلیک می فرمایید و سپس برای انتخاب عکرس موردنظرتان در صفحه باز شده وارد Upload an image شـویـد. سپس با فشردن file Choose میتوانید عکس را که در هر جرای کامپیوتر شما هست بارگذاری یا آپلود کنید.

## **[جستجوی مستقیم نرم افزارها و فایل های](http://tarfand30t.blogfa.com/post/297/%d8%ac%d8%b3%d8%aa%d8%ac%d9%88%db%8c-%d9%85%d8%b3%d8%aa%d9%82%db%8c%d9%85-%d9%86%d8%b1%d9%85-%d8%a7%d9%81%d8%b2%d8%a7%d8%b1%d9%87%d8%a7-%d9%88-%d9%81%d8%a7%db%8c%d9%84%d9%87%d8%a7%db%8c-MP3-%d8%a7%d8%b2-%d8%b7%d8%b1%db%8c)** 3MP **از طریقق گوگل**

ممکن است برای شما نیز پیش آمده باشد کره در پری دانرلرود نرمافزارها و یا حتی فایل های 3MP باشید و برای جستجوی خرود از جستجوگر گوگل استفاده کنید. اما آیا می دانید که گوگل بررای جستجوی بهتر برنامه ها، برازی هرا، DVD و فرایرل هرای 3MP ترفندهای خاصی را در نظر گرفته است؟ با استفاده این ترفـنـدهـا میتوانید مستقیما به برنامه مورد نظر خود برسید و در بیشتر مواقع نسخه فول ورژن آنرا دریافت کنید. از کد دستوری زیر استفاده کنید:

INTITE:INDEXT OF MP3 **)خواننده نام)**

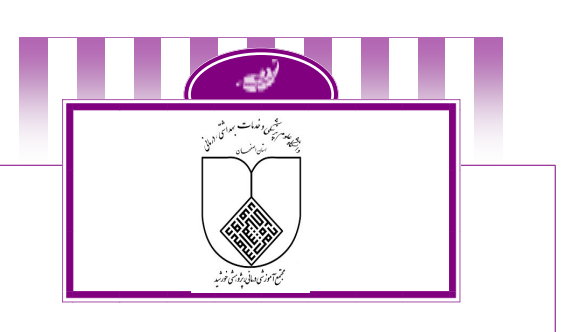

# **ترفندهای کاربردی جرترور ر ردر رGoogle**

**مجتمع آموزشی ، درمانی، پژوهشی خورشید**

#### **nour.mui.ac.ir**

**گردآوری و تهیه: واحد کتابخانه**

**تنظیم : واحد آموزش کارکنان** 

**کد پمفلت:** /05PE/BR

## **سال 1041 )ویرایش اول(**

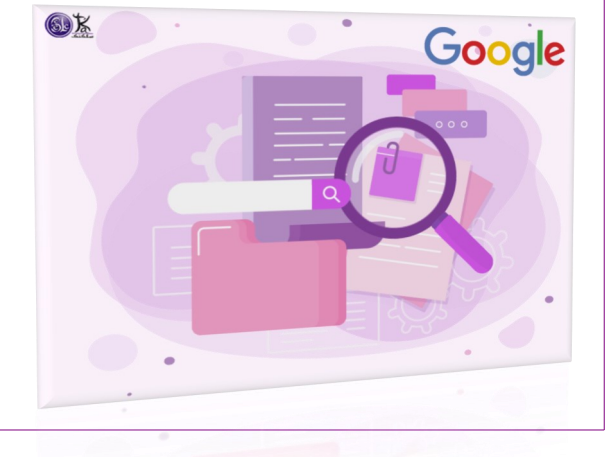

**ت ر ف ن د ه ا ی ک ا ر ب ر د ی ج س ت جقو ی** 

**گو گل** 

- **""**با گذاشتن کلمات یا جمالت خودتان در داخل یک گیومه یا کوتیشن ، گوگل می فهمد که فقط دنبال همان جمله یا کلمره مورد نظر هستید و سایت هایی که آن کلمات در داخل آنها است برای شما لیست می شوند.
- **OR** اگر در میان کلمات خود از OR بزرگ استفاده کنریرد به گوگل می گویید که به طور هم زمان برای دو کلمه جستجو را انجام دهد. مثال اگر دنبال کلمات Haftegy و برترین مطالب و هفته هستید؛ باید در میان هر کدام از این کلمات از عرمرلرگرر OR استفاده کنید. همچنین میتوانید بهجای عملگر OR از علامت (D) که با نگهداشتن کـلـیـدهـای\+SHIFT انـجـام میشود استفاده کنید..
- در جستجوگر گوگل، عبارت هایی مثل a , to , theو دیرگرر عبارات نادیده گرفته می شوند و اگر می خواهید که این عـبــارات در جستجوهای شما لحاظ شوند؛ می توانید از عالمت مثبت ) + ( استفاده کنید. البته یک استفاده دیگر هم از این عالمت می شرود و آن هم این است که اگر مثال عبارت ) +computer کامپیوتر( را در جستجوگر تایپ کنید، گوگل می فهمد که باید به دنبال واژه computer بگردد که کلمه کامپیوتر درون آن باشد..
- **~** به کار بردن این نماد پیش از عبارت مورد نظر بره گروگرل میفهماند منظور شما این عبارت یا مترادف های آن است. ایرن نماد می تواند بسیار کاربردی باشد. مسلما برای عبارت مورد نظر شما محتوایی تولید شده است؛ اما ممکن است عنوان این محتوا از کلمات دیگری تشکیل شده باشد.
- **Define** اگر می خواهید که معنی یک کلمه را در گوگل پیدا کنید، باید ابتدا عبارت computer :define را نوشته و بعد کلمه مورد نظرتان را تایپ کنید تا معنی آن را به شما بدهد که با روی کار آمدن مترجم گوگل میتوانید از این ابزار استفاده کنید.
- **جستجوی قیمت:** نماد \$ را قربرل از عردد اضرافره کرنریرد. بررای مثال\$400: camera( دوربین ۰۴۴ دالر(

 **Vs** برای مقایسه دو مورد با هم

**عملگرintitle** برای سرچ حرفه ای کلمات در عنوان صفحه وب می توانید از این عملگر استفاده کنید.

**عملگر intext یا incontent** فقط در متن یک سایت جستجو کنید.

**عملگر inurl** پیدا کردن عبارت داخل ادرب ها استفاده میشود.

**جستجو در گسترهای از اعداد** بین دو عدد، **..** اضافه کنید.

**مشخص کردن کلمات نامشخص** ج ستجوی عبارت در نقل قول ها بررا عالمت \*، همه تغییرات آن عبارت را جستجو میکند.

 **عبارت EURO in USD** با تایپ این عبارت به گوگل می فهمانید که باید تفاوت نرخ بین دلار به یورو را برای شما نمایش دهد.

 **by books** اگر میخواهید از سایر کتاب های منتشر شده تروسرط یرک نویسنده مطلع شوید.

 **related** به کاربر کمک میکند وبسایتهای مشابه بره وب سرایرت موردنظر خود را پیدا کند؛

# **دانلود فیلم با سرچ گوگل**

**روش اول:** در ق سمت سرچ مرورگرتان نام فیلررم مررورد نظرتان را وارد کنید. سپس در ادامه آدرب زیر را کپی نمایید.

inurl:(htm|html|php|pls|txt) intitle:index.of "last modified" (mp4|wma|aac|avi)

**روش دوم:** در این روش هم شما می توانید کد زیر را در قسمت سرچ گوگل کپی کنید و روی دکمۀ اینتر بزنید. intitle:index.of? mkv

**روش سوم:** کپی کردن 4mp :inurlو بعد از آن وارد کرردن نام فیلم آن را سرچ کنید

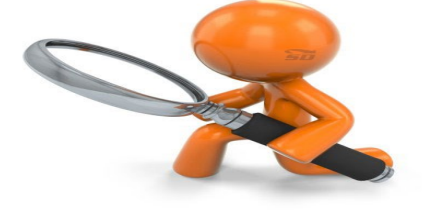

۰